## The ANFP Mobile App is HERE!

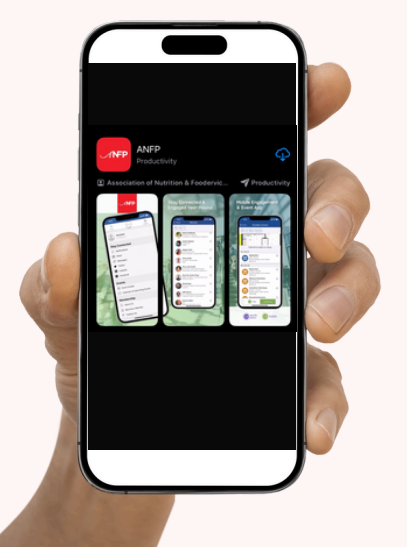

## **Download in the Apple or Google Play Store**

- 1.Search "ANFP"
- 2.Find the red ANFP app
- 3.Download
- 4.Open

## **Link to your ANFP Account**

- 1.Open the app, select your Notification preference
- 2.Select "My Account" on the bottom right.
- 3.Select the red "Log in" button
- 4.Select "Login with an Email Link."

## 5.**Enter the e-mail address linked to your ANFP account.**

- 6. If you have access to your e-mail on your mobile device, find the e-mail from ANFP that says "Log in to ANFP". In the e-mail, select "Log In Now". Move to step 8.
- 7. If you do not have access to your e-mail on your mobile device, go to your desktop, access your e-mail and click "Log In Now." A browser screen will appear with a red box with a 6-digit code. Go back to your mobile app and select "I have an access code" on the screen. Enter the code and proceed.
- Your information should appear on the next page. In the 8.gray box you should see your e-mail saying that your account is linked. If it is not linked, press link account and you may need to enter your ANFP username/password. At that point you will be linked and can access all features under the "Menu" tab including "My ANFP Member Profile," "My Membership", "My Transactions" and "My Certification".

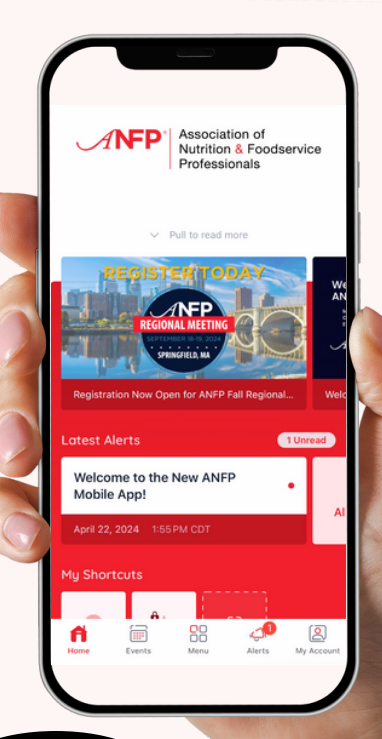

 $\mathcal{A}$ NFP